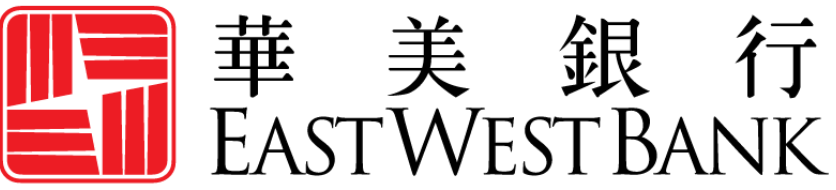

**HONG KONG BRANCH** Incorporated with limited liability under the laws of California, United States of America

> *business*Bridge® *Premier* HK 企業網路銀行

用戶指南

首次登入

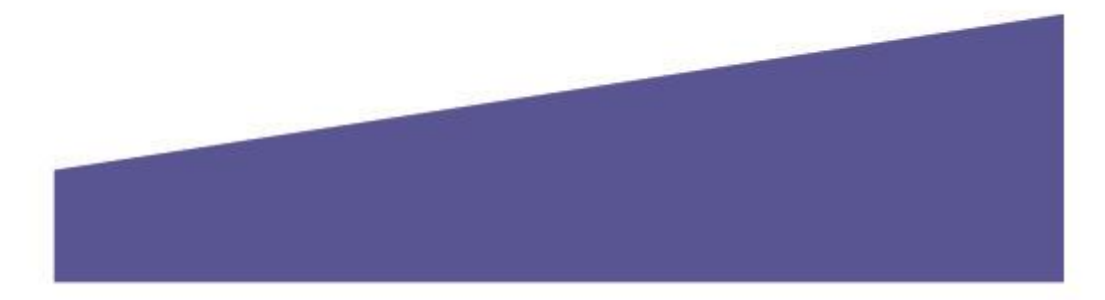

# 目錄

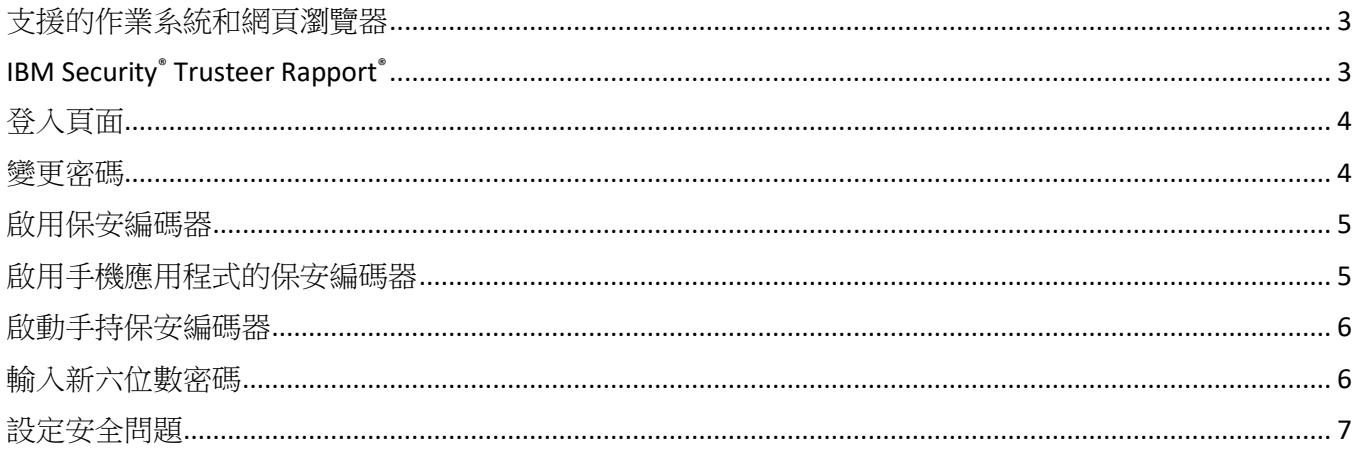

## <span id="page-2-0"></span>支援的作業系統和網頁瀏覽器

查看以下支援的瀏覽器版本,並在必要時考慮更新:

**Windows** 作業系統:Windows 8、8.1 和 10

**MAC OS X**: 從 Mountain Lion (10.8) 到 El Capitan (10.11)

#### 瀏覽器:

- Google Chrome 71.x
- Internet Explorer 11 (不支援相容模式)
- Microsoft Edge
- Mozilla Firefox 64.x
- Safari 5.1.7 (Windows)
- Safari 10.9.2 (MAC)

### <span id="page-2-1"></span>IBM Security® Trusteer Rapport®

Trusteer Rapport 是一款輕型軟體,可保護您的電腦免受惡意金融軟體的侵害。首次登入華美商橋 ®*Premier*(*business*Bridge®*Premier* )時,系統將提示並要求您下載 Trusteer Rapport。

#### **Trusteer Rapport** 軟體的優勢及重要資訊:

- 協助防範惡意金融軟體
- 保護用戶的網路銀行帳戶和登入資訊
- 移除電腦中的某些惡意軟體
- 免費使用
- 每台使用網路銀行的電腦上都必須下載安裝該軟體

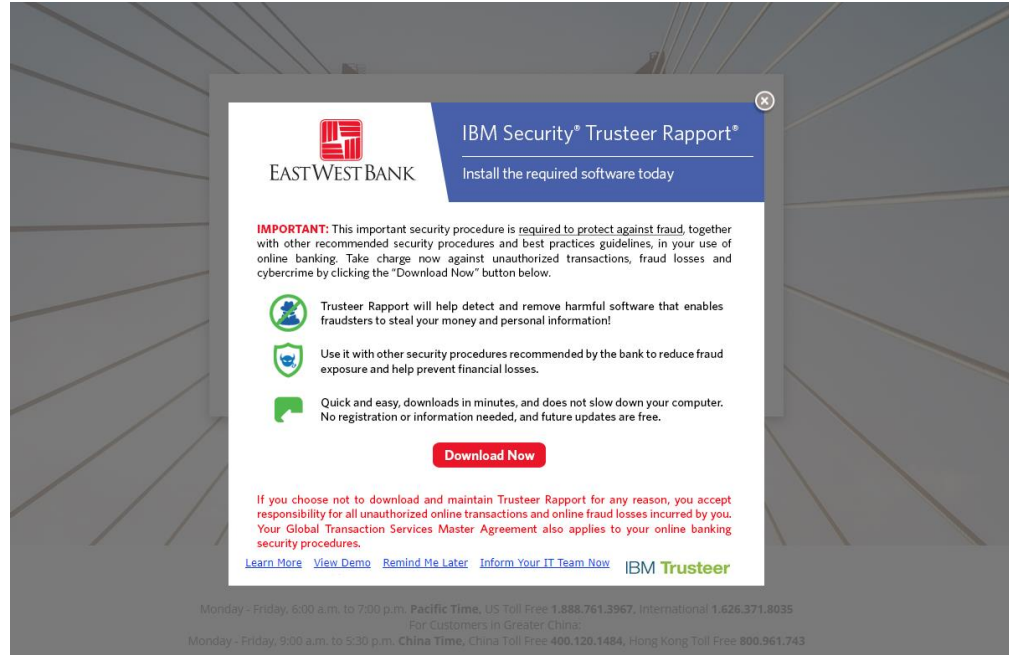

請注意:影像可能會定期更新。該訊息將持續提示,直到您成功在讀取系統的電腦中下載並安裝 Trusteer Rapport。

<span id="page-3-0"></span>登入頁面

您需要輸入公司 ID、用戶 ID 和密碼。

- 公司管理員的用戶憑證和首個密碼由銀行提供。
- 用戶管理員可建立和管理公司的用戶讀取權限。有關用戶憑證的其他資訊,請與貴公司的管理員 聯絡。

請注意:首個密碼的有效期為 30 天。 如果您有效期過後讀取系統,您必須首先重設密碼。 個人用戶(或唯一的公司管理員),請與銀行聯繫以重置密碼。 公司用戶,請與您的公司管理員聯繫以重置密碼。

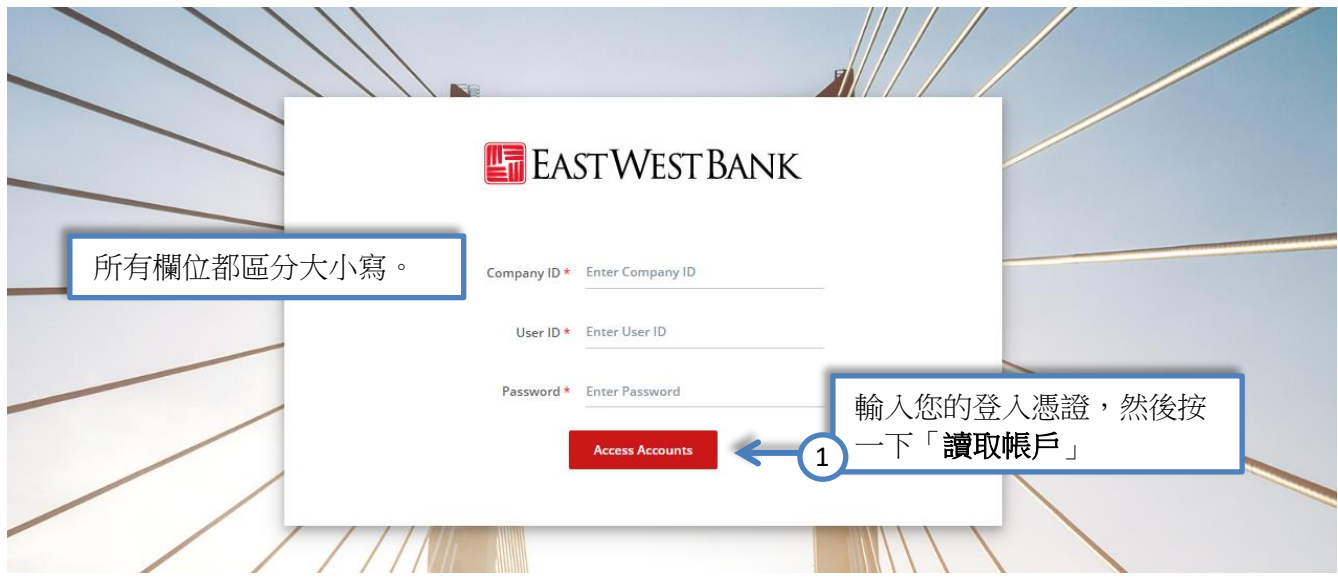

# <span id="page-3-1"></span>變更密碼

更改首個密碼並設定新密碼。

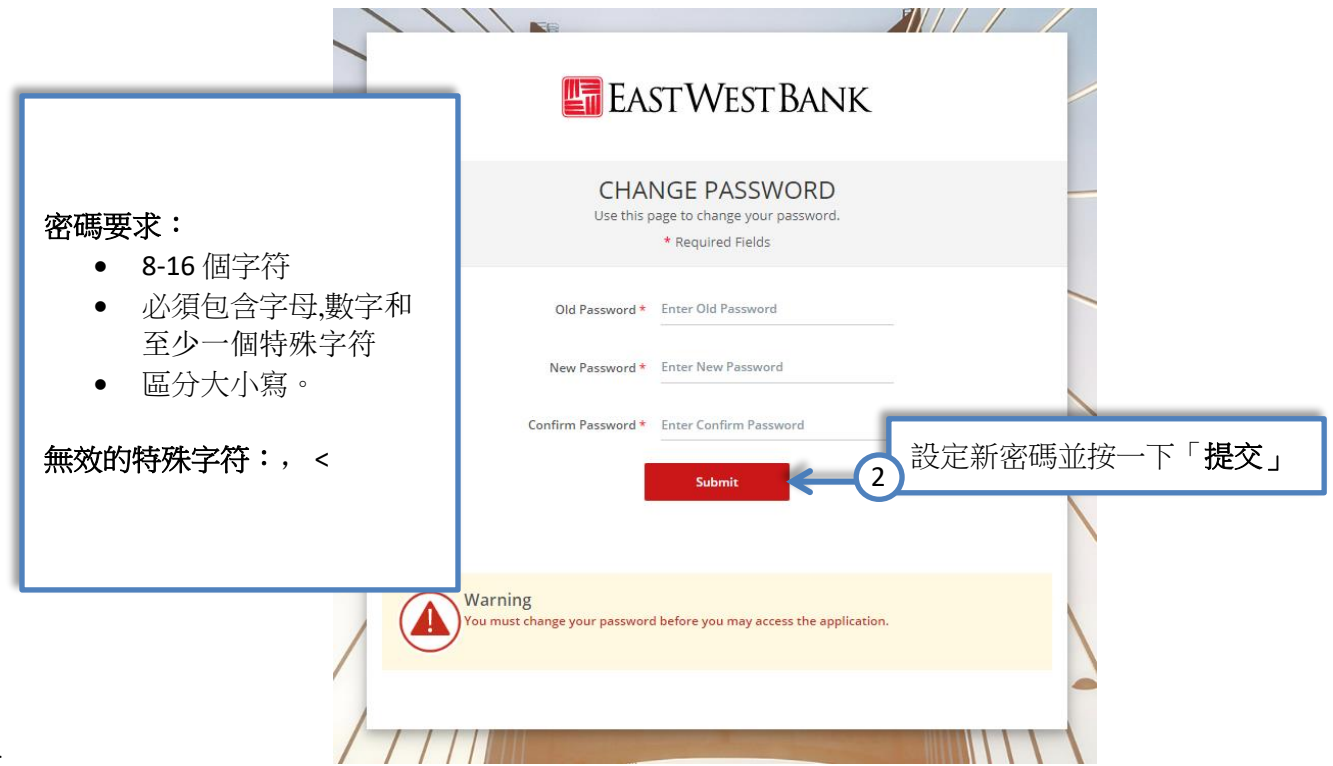

### <span id="page-4-0"></span>啟用保安編碼器

系統將提示您啟用登入系統時使用的身份驗證保安編碼器。如果您有權核准付款,您也將使用該裝置來 核准交易。

# <span id="page-4-1"></span>啟用手機應用程式的保安編碼器

1

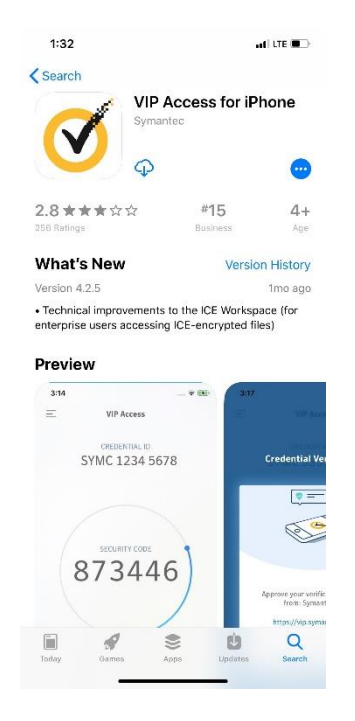

在行動裝置使用的應用商店中,搜尋「**VIP Access**」並下載。搜尋 和下載應用程式的流程可能因行動裝置而異。<mark>有關詳細信息,請</mark> 查閱歡迎函中的快速參考"如何下載流動保安編碼的應用程式-VIP Access"

範例圖片為該應用程式在蘋果應用商店(*App Store*)中的快照, 圖片可能因裝置而異並且會定期更新。

#### 在行動裝置中打開 VIP 應用程式

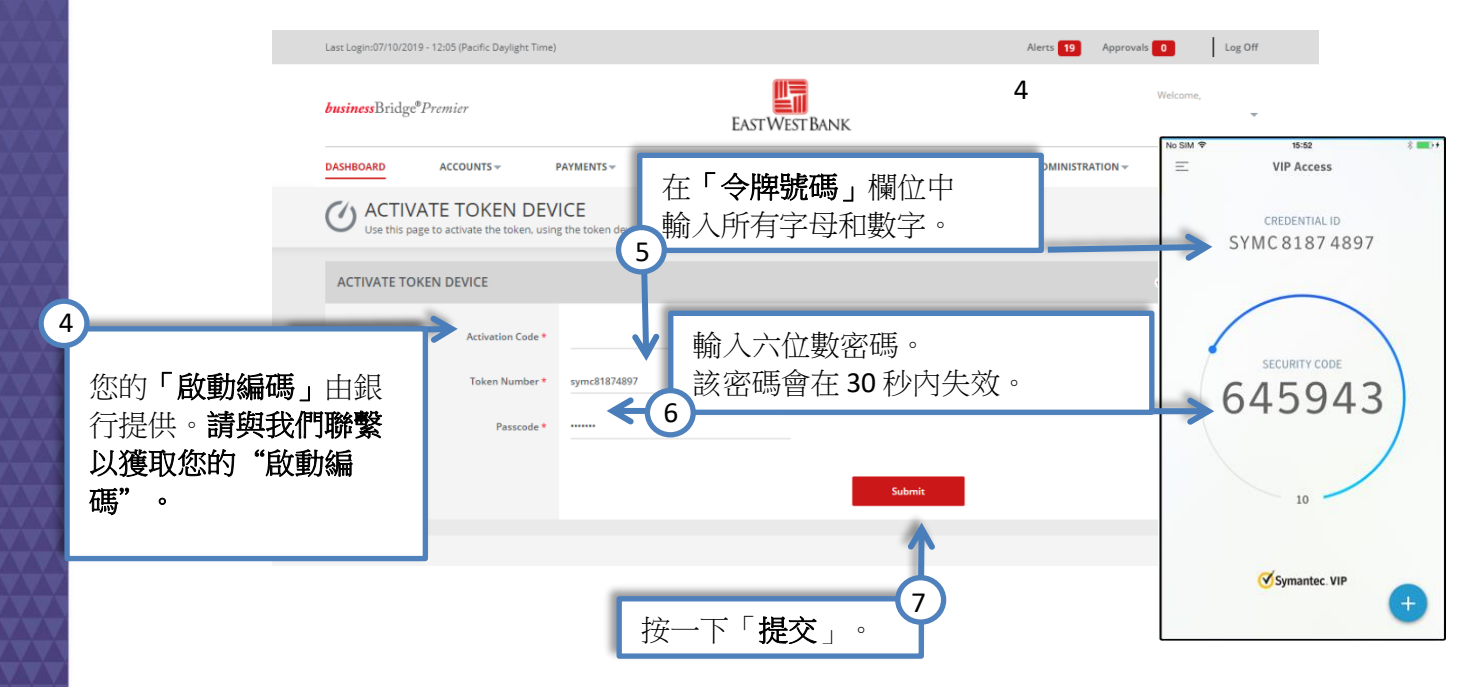

# <span id="page-5-0"></span>啟動手持保安編碼器

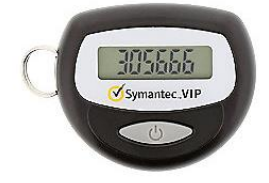

銀行會寄送給您一個經授權的手持保安編碼器裝置。如 果您未收到保安編碼器,請與我們聯絡。

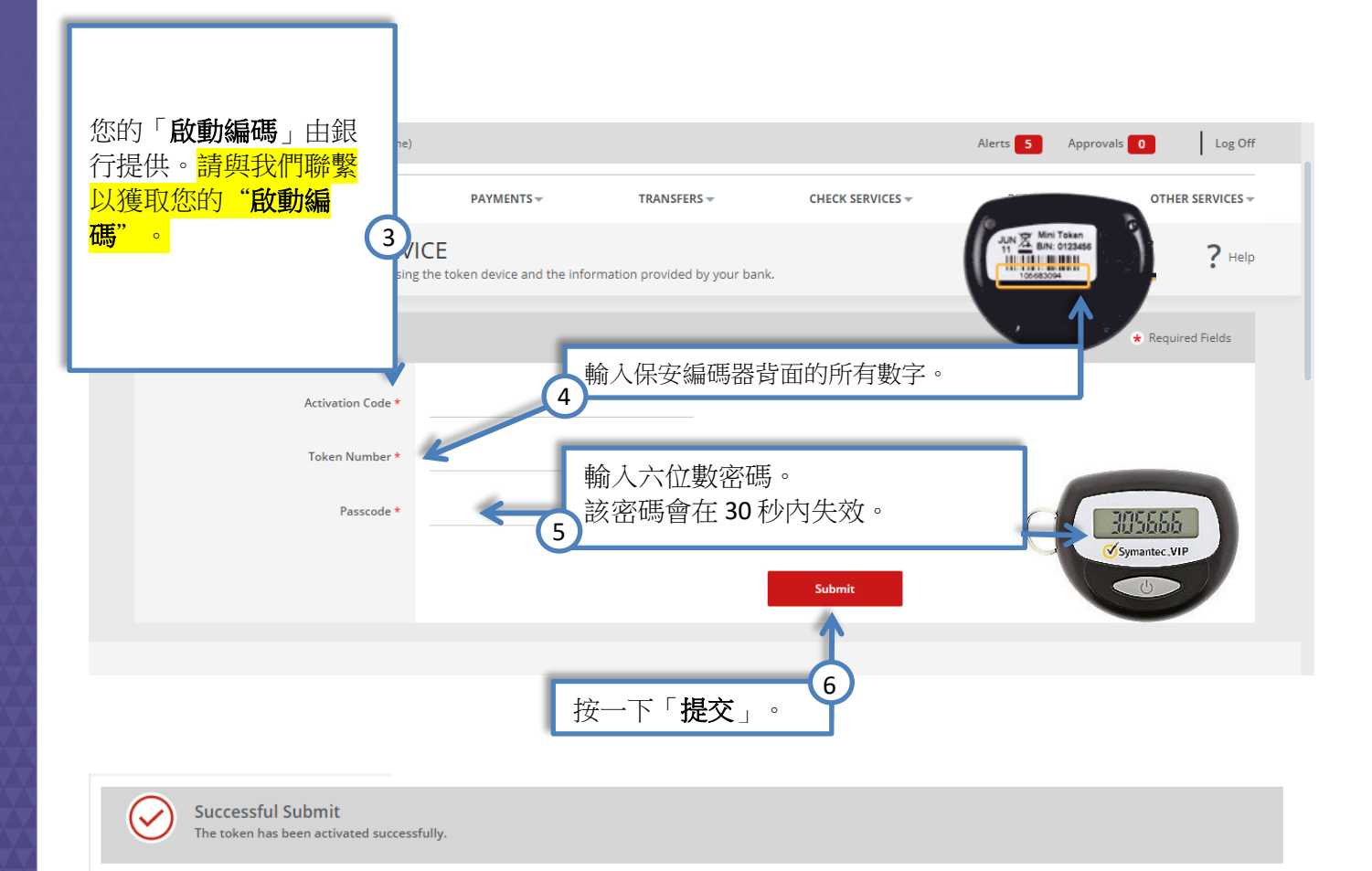

## <span id="page-5-1"></span>輸入新六位數密碼

您將看到提示"The token has been activated successfully." 。然後請等待 30 秒, 直到您的保安編碼器上 顯示新的六位數密碼後,請您輸入此新密碼。 請注意,早前於啟動保安編碼器頁面中輸入的密碼不能重 複使用,您必須輸入新的六位數密碼以完成此程序。

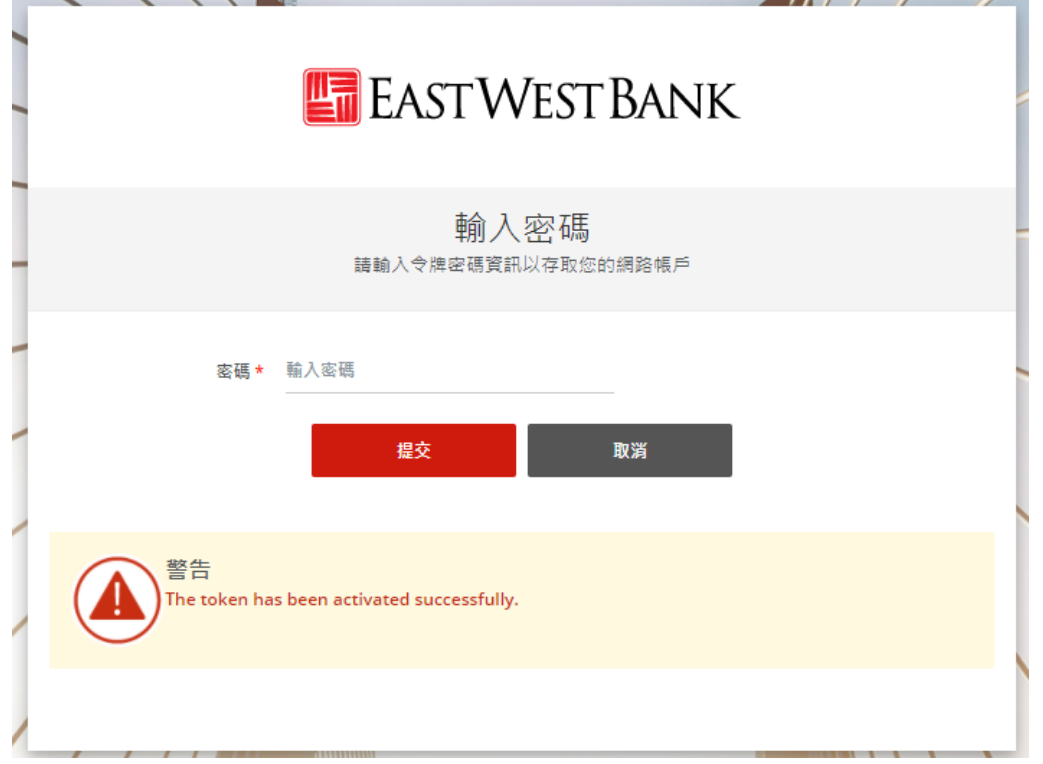

# <span id="page-6-0"></span>設定安全問題

在使用登入頁面上的「忘記密碼」功能(Forget Password)時,您將在回答一個預設問題後獲得密碼提 示。此外,這些問題也有助於為網路銀行系統增加一層安全認證。

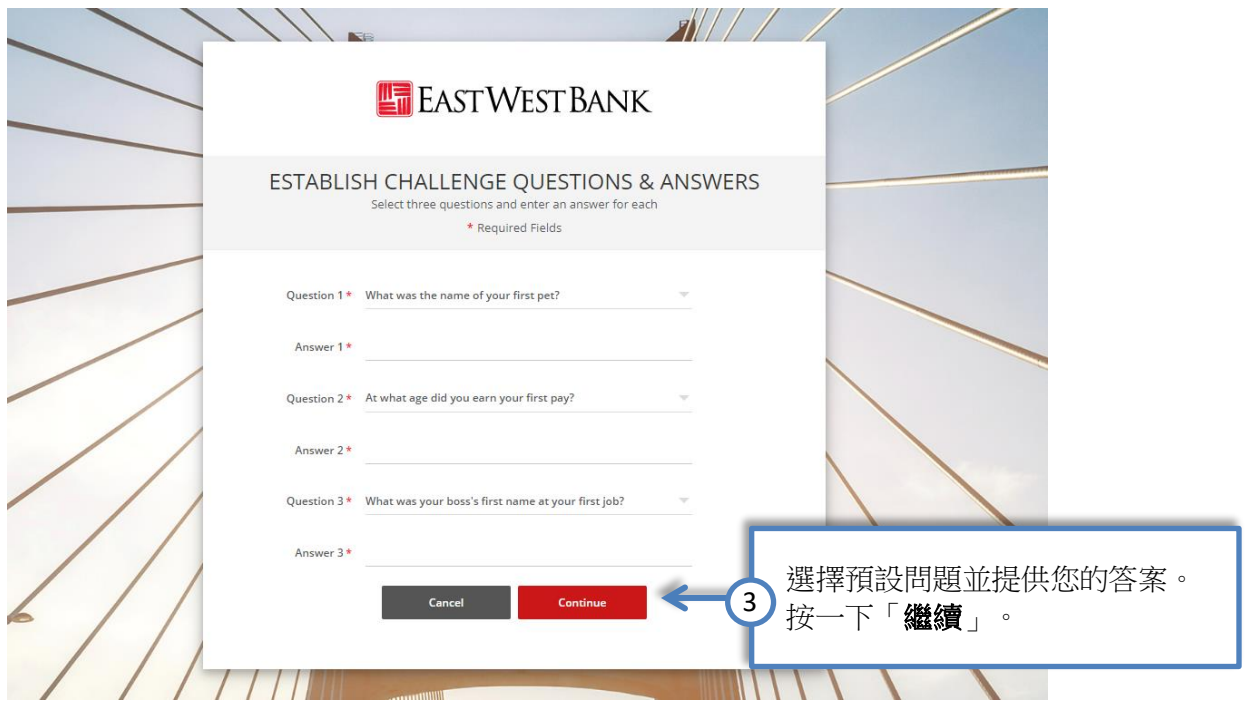

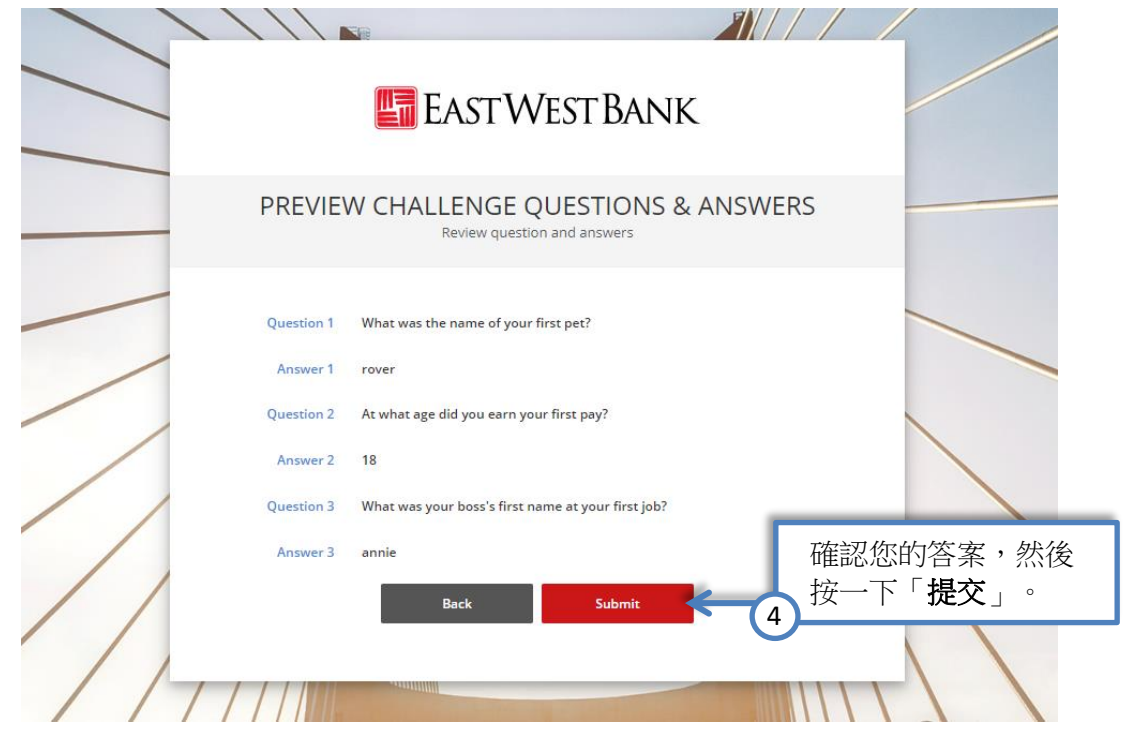

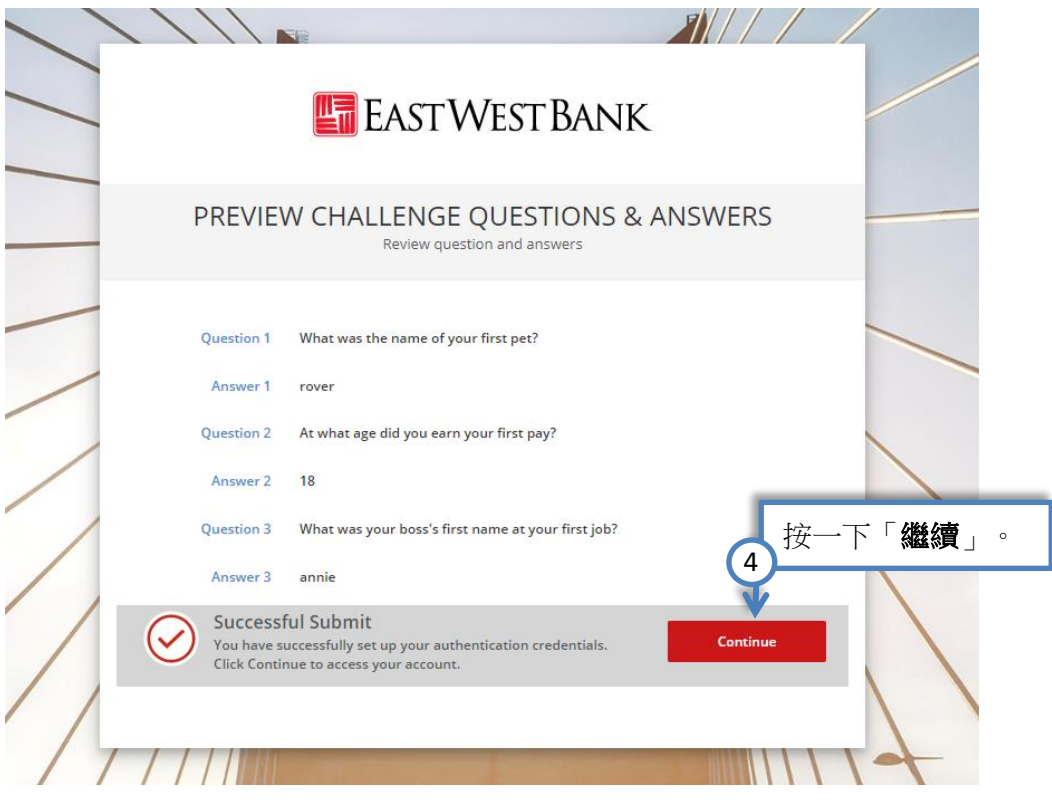

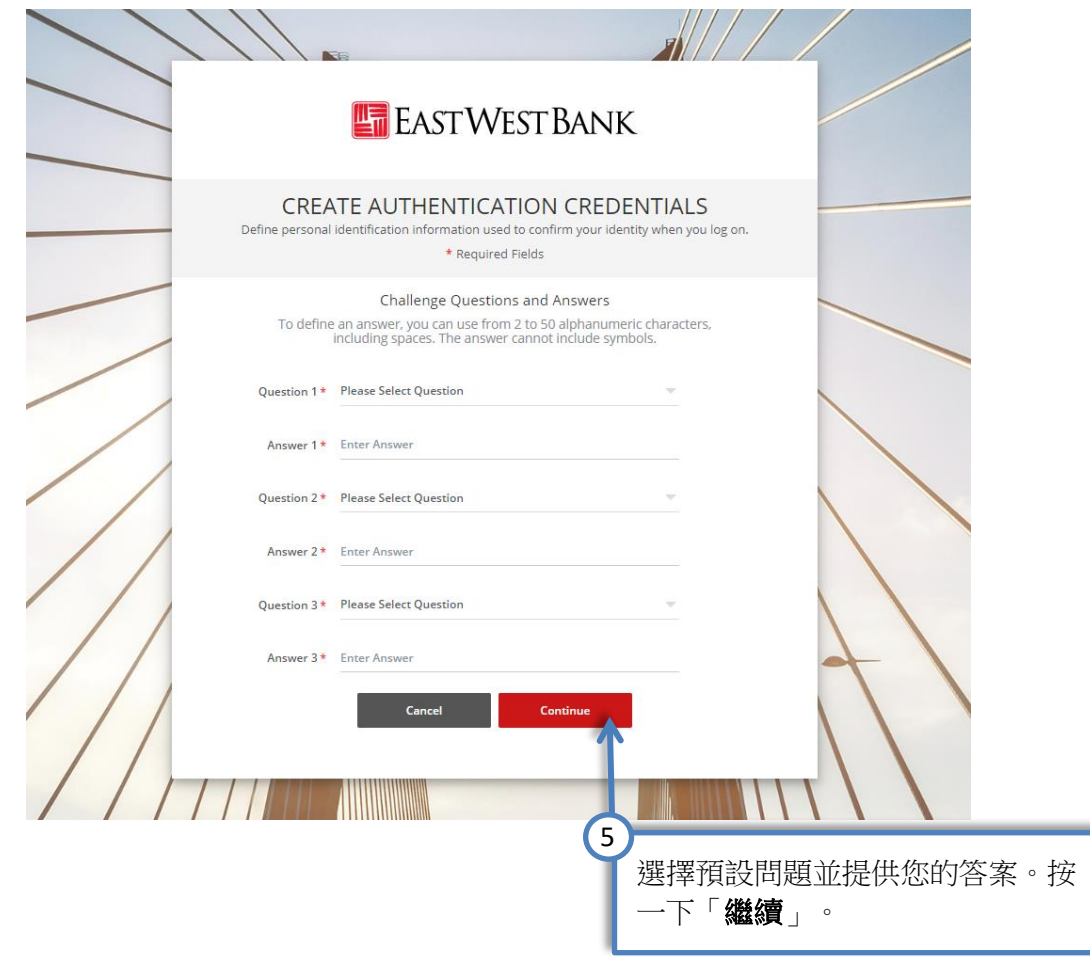

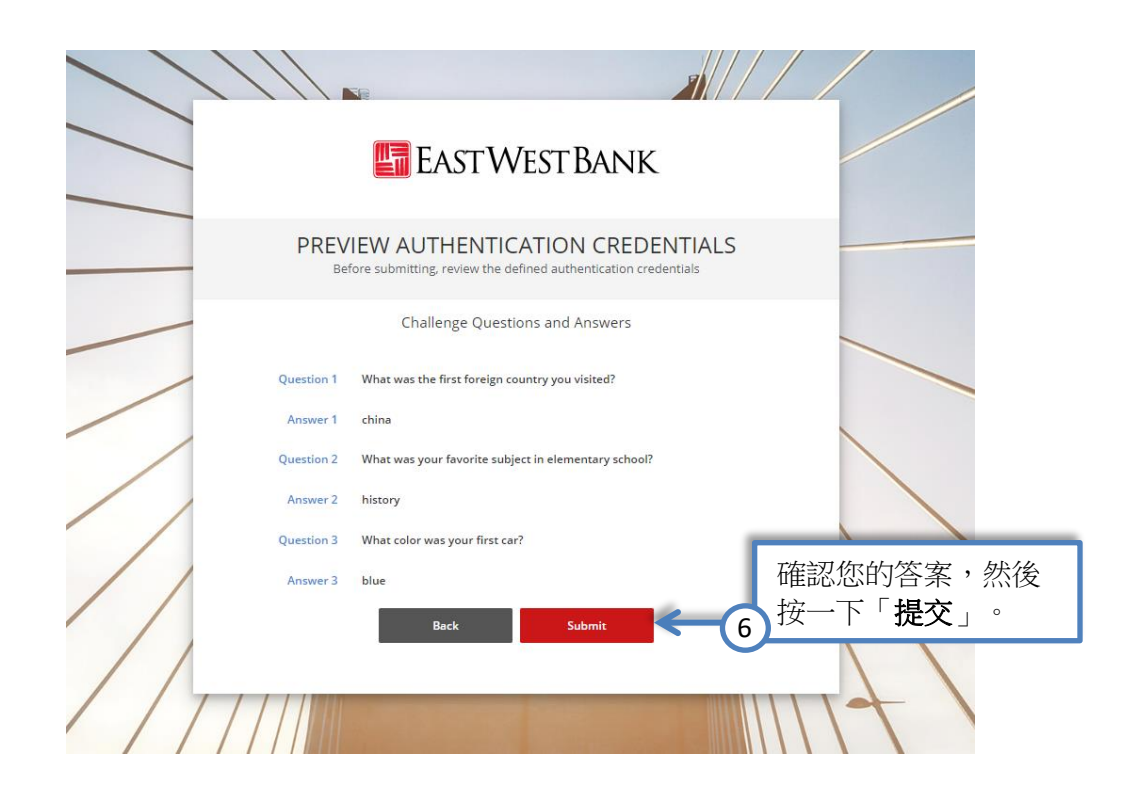

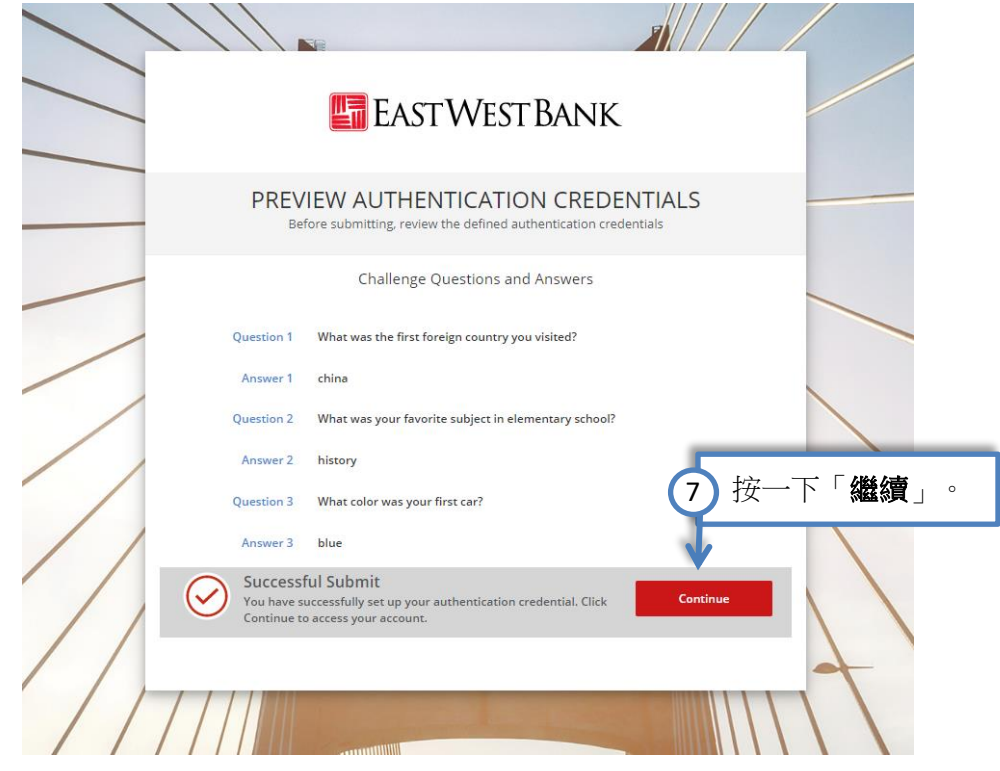

請注意:顯示的選項可能因貴公司所註冊的服務和個人用戶的讀取權限而異。

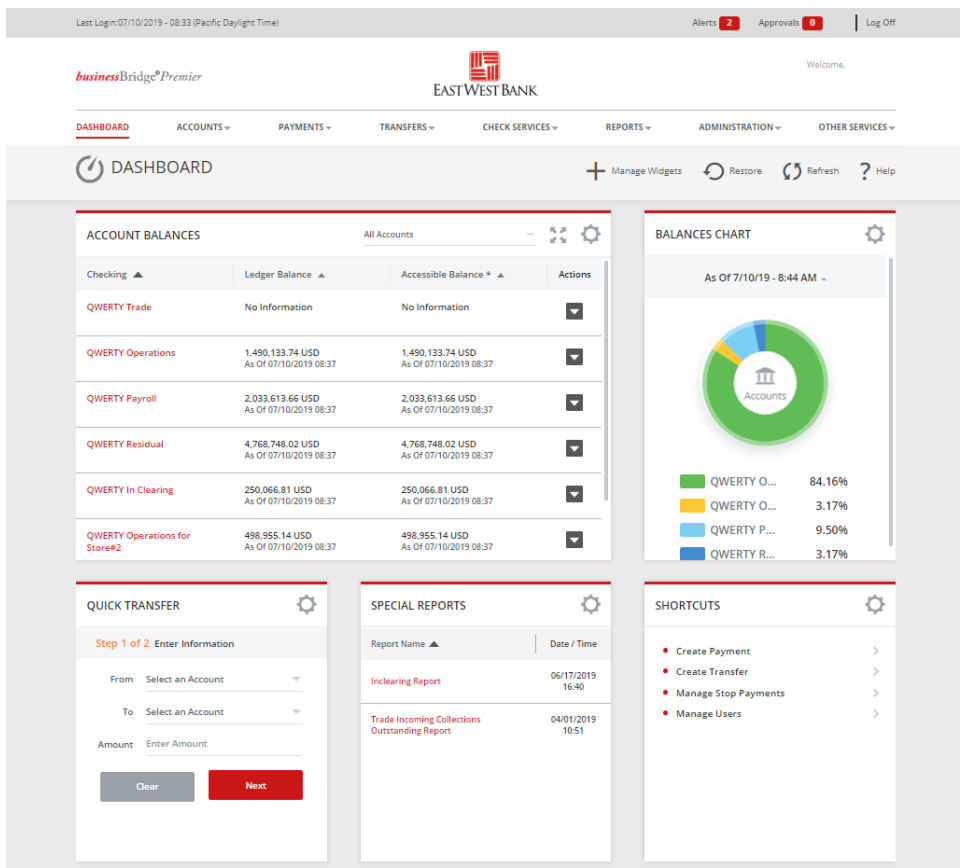